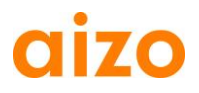

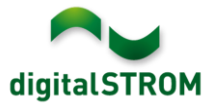

# **Software Release Notes**

## **dSS V1.6.0**

With Software Release Notes (SRN) aizo ag informs about software changes (updates) of existing aizo products, which can be updated by the end customer.

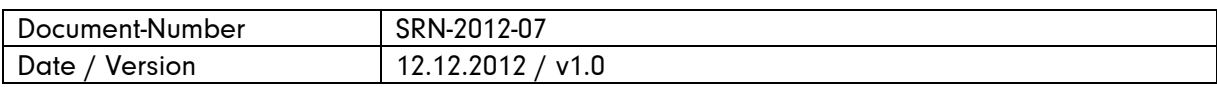

#### **Affected Products**

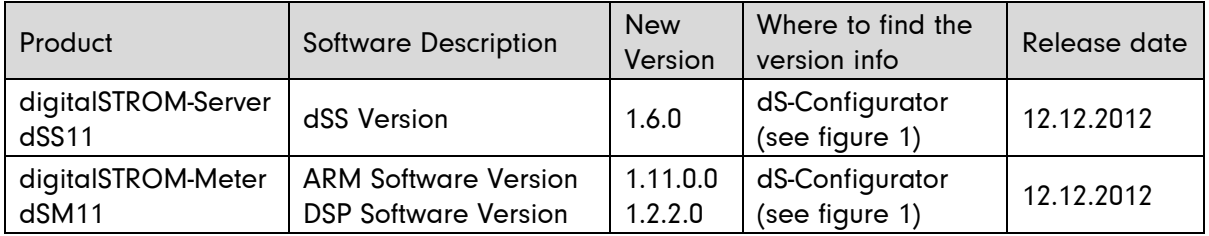

#### **Installation Notes**

 A software update needs to be executed in the digitalSTROM configurator within '*System / System Update' menu*.

The dSS11 must be connected to the internet in order to perform the update. Alternatively, the update can be installed using an USB thumb drive.

- It is recommended to back up your system settings prior to performing a system update under '*System / System Maintenance'*.
- After having installed the system updates the system automatically checks for available dSM firmware updates, which must be installed manually. Install these updates by clicking on the '*dSM firmware install'* button. After the installation, look for further updates to ensure that all dSM's were updated.
- When updating from dSS version 1.2.1 or older please also consider release notes from earlier updates. A complete list of release notes as well as the USB update file can be found at <http://www.aizo.com/de/Softwareupdates.php>.

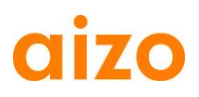

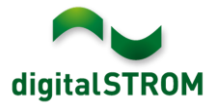

# **New Features**

#### **Conditional execution of actions within Server-Apps**

The execution of actions defined in the Server-Apps 'Presence Simulation', 'Timers', 'Event Responder' and 'Event Mailer' can be restricted by conditions.

Available conditions include solar altitude (day, night, bright, dark), daytime, weekday, presence, presence simulation state and room state.

## **Support of Turkish language**

The digitalSTROM configurator as well as most of the server apps are available in Turkish. Language settings can be changed in the status bar at the bottom right corner of the user interface. All server apps are automatically displayed in the language selected within the configurator.

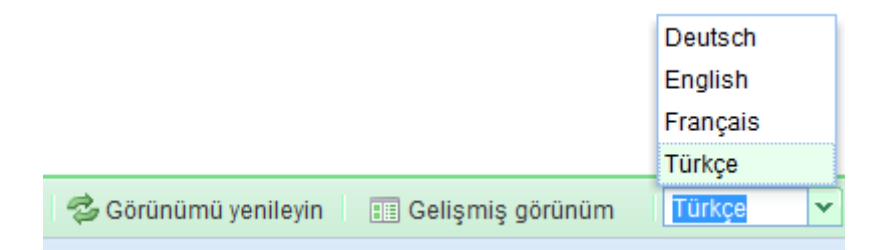

## **Installation of Server-Apps by USB thumb drive**

The software of both the digitalSTROM server and the server apps can be updated using a USB thumb drive already.

As a new feature, additional server apps can be installed without internet connection by using a USB thumb drive as well.

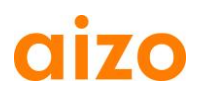

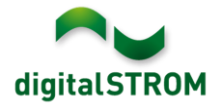

# **Improvements**

- When updating the system from R1.6.0 to future versions, the dSM firmware update will be executed automatically when installing a system update. Thereby, the progress information within the update dialog has been improved.
- Server-Apps 'Bidgley Meter' and 'Eragy Meter' are available in English.
- The function 'Refresh view' keeps the currently selected element within the room or meter tab.
- The function 'Add device to area' and 'Remove device from area' performed a wrong configuration that might have caused the devices GR-KL2x0 to stop unnecessarily when stopping another area. To fix this behavior, devices need to be added or removed to all the areas again.
- The rare issue of a red blinking dSM-LED or a wrongly displayed DSP Software Version is solved.
- The system time shown in 'System/System settings' displayed the local time of the browser rather than the internal system time. The time now corresponds with the local time of the dSS.
- The name of the digitalSTROM Server will be published within the network and shown on the smartphone app without preliminary modification.

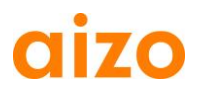

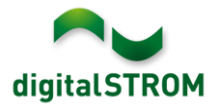

## **Software Update Recommendation**

Updating to the latest version of software is recommended if you want to benefit from the new features and/or enhancements.

## **Documentation**

For further information about the new features and their operation, refer to the current digitalSTROM manual under "Introduction, Operation, Configuration" and "Installation". The latest version of the manual can be downloaded as PDF at [www.aizo.com/de/support/Bedienungsanleitung\\_D.php](http://www.aizo.com/de/support/Bedienungsanleitung_D.php) .

# **How to find the version information**

The currently intalled software version can be found within the digitalSTROM-Configurator.

# digitalSTROM Configurator

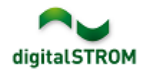

| Apps                         |                                                                     | <b>Activities</b>      | Rooms                 | System      | <b>Hardware</b> |                    | Help      |                     |           |                             |            |         |                             |           |                          |   |
|------------------------------|---------------------------------------------------------------------|------------------------|-----------------------|-------------|-----------------|--------------------|-----------|---------------------|-----------|-----------------------------|------------|---------|-----------------------------|-----------|--------------------------|---|
| <b>Meters</b>                |                                                                     |                        |                       |             |                 |                    |           |                     |           |                             |            |         |                             |           |                          |   |
| ιò<br>(85 Q 57<br>耳!<br>din. |                                                                     |                        |                       |             |                 |                    |           |                     |           |                             |            |         |                             |           | $\bullet$                |   |
| <b>Status</b>                |                                                                     | Name                   |                       |             | dSM dSID        |                    | Number of | Power (W)           |           | <b>ARM Soltware Version</b> |            |         | <b>DSP Software Version</b> |           | <b>HW Version</b>        |   |
| 0                            |                                                                     | F1 Living-room Kitchen | 00000501 13           |             |                 |                    | 28        | 1.11.0.0            |           |                             | 1.2.2.0    |         |                             | 17.1.1.96 |                          |   |
|                              | $\bullet$                                                           |                        | F2 Bedroom Hallway    |             | 0000061d 7      |                    |           | 75                  | 1.11.0.0/ |                             |            | 1.2.2.0 |                             |           | 17.1.1.96                |   |
|                              | <b>Devices</b><br>dSM Software Version:<br><b>ARM</b><br><b>DSP</b> |                        |                       |             |                 |                    |           |                     |           |                             |            |         |                             |           |                          |   |
|                              |                                                                     |                        | <b>ウ … も …を馬 節 あづ</b> |             | O               |                    |           |                     |           |                             |            |         |                             |           |                          |   |
|                              | Name                                                                |                        | <b>dSID</b>           | Output Mode |                 | <b>Button Mode</b> |           | <b>Button Input</b> |           | Room Na                     | R          | HWL     | Firm                        | Regis     | Inactiv Cor              |   |
| <b>Bedside table</b><br>◓    |                                                                     | 0000380c               | dimmed                |             | Area 2, Prese   |                    |           |                     | Bedroom   | 2                           | <b>GE-</b> | 3.1.7   | 13:12:07                    |           |                          |   |
| Leave Home<br>с.             |                                                                     | 00005852               | switched              |             | Leaving / Co    |                    |           |                     | Hallway   | 1                           | $GN$ -     | 3.2.8   | 10:53:56                    |           |                          |   |
| Doorbell                     |                                                                     |                        | 0000582c switched     |             | Door Bell       |                    |           |                     | Hallway   | 1                           | GN- 3.2.8  |         | 10:53:56                    |           | $\overline{\phantom{a}}$ |   |
| 1.6.0                        |                                                                     |                        | <b>dSS Version</b>    |             |                 |                    |           |                     |           | <b>乙</b> Refresh View       |            |         | <b>Basic View</b>           |           | English                  | v |

Fig. 1: Version number for dSS and dSM